## 階段にレンガ(コバ立て)を並べる方法

タイル目地の開始点を決めることができます。

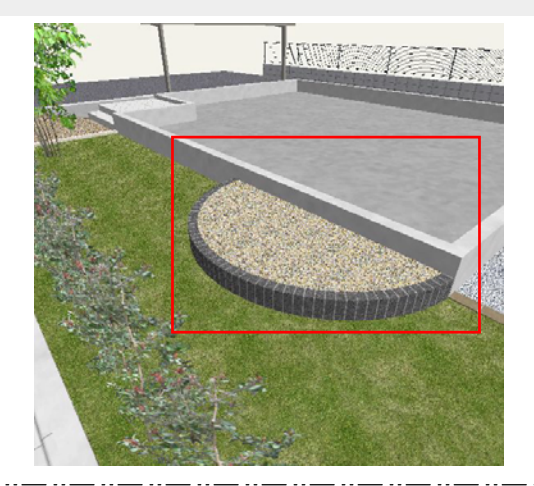

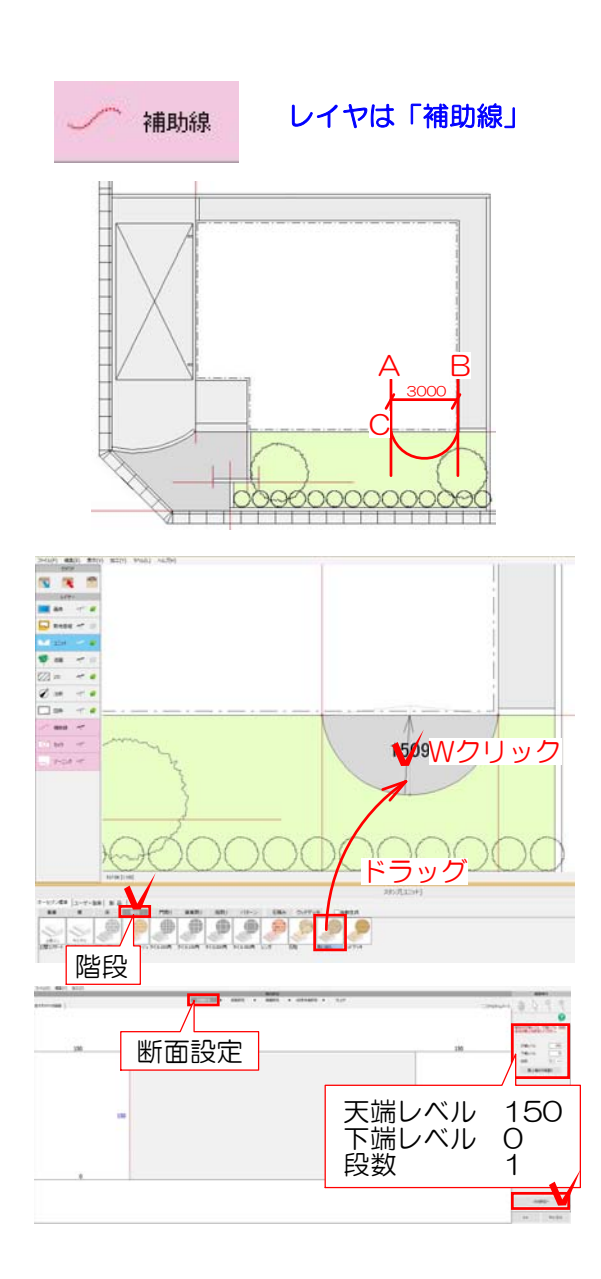

## 1 補助線を入力

1-1 AからCの補助線を配置します。

## 2 階段の配置・設定

2-1 階段を選択し素材を選んでドラッグ で補助線の中に配置します。

2-2 配置した階段の上でWクリックしま す。

2-3 画面右側の天端レベル・下端レベル 段数を入力します。 次の設定へを選択します。

※今回は天端レベル 150 下端レベル 0 段数 1 と入力します。

2-4 今回は次の設定へを選択します。

2-5 今回は1段の為、次の設定へを選択し ます。

2-5 レンガを配置する範囲をクリックで 選択します。 1点目左上の角を選択し、2点目右上の角を 選択し曲線のラインにマウスを動かします 曲線の部分が赤くなった時に3点目クリック します。

2-6 1段目の段鼻を設定しますか?と確認 メッセージが表示されるので、OKを選択し ます。

2-7 次の設定へを選択します。

2-8 レンガコバ立てを並べる辺をクリッ クで選択します。

左下の04製品模様→一般→目地なしの中の ブラック002をCtrlを押しながらドラッグで配 置する辺の上にドラッグします。

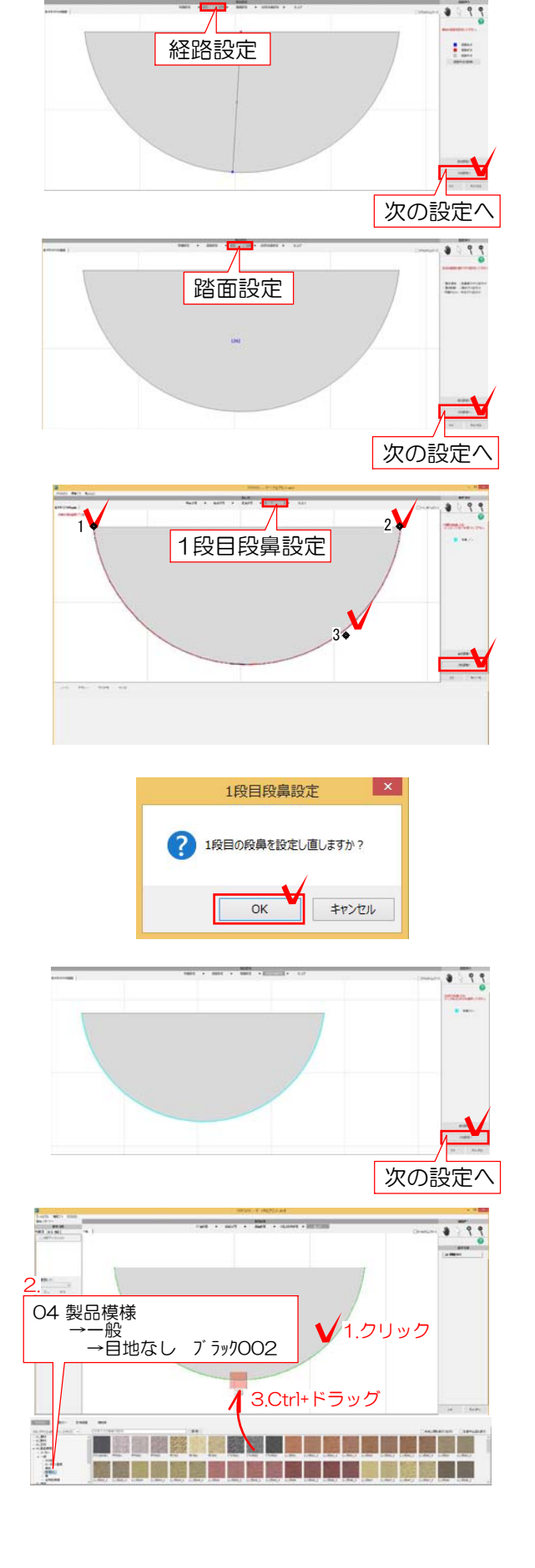

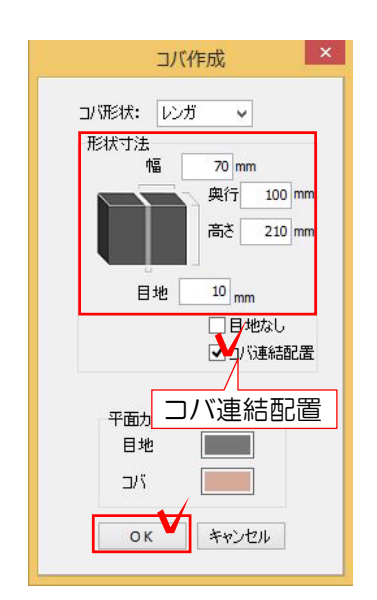

2-9 レンガのサイズを変更しコバ連結配 置にチェックを入れOKを選択します。

※今回は幅を70と入力します。 ※コバ連結配置にチェックを入れると曲線 に対して綺麗にレンガが配置されます。

2-10 レンガが配置されているか確認しO Kを選択して完成です。

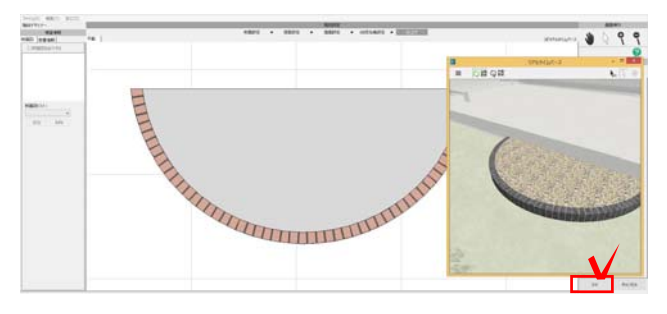